# Настройка параметров привязки к компьютеру

Важным моментом при лицензировании приложения через привязку к компьютеру является соблюдение баланса между надежностью защиты и удобством для конечного пользователя.

Необходимо сделать так, чтобы приложение было затруднительно использовать на другом компьютере без переактивации (покупки нового серийного номера), но при этом легальный пользователь имел бы возможность менять комплектующие, не теряя лицензии.

В случае с ключами Guardant SP такой баланс может достигаться как возможностью повторной активации на одном и том же серийном номере (п о умолчанию серийные номера SP-ключей имеют заданный при продаже ресурс на несколько активаций, который может изменяться разработчиком приложения в сторону уменьшения), так и гибкой политикой привязки, при которой замена компонентов, которые традиционно обновляются чаще (к примеру, операционная система или жесткий диск), не вызывает нарушения лицензии.

Чтобы определить параметры привязки софтверного ключа к компьютеру, запустите Редактор памяти ключей (grdutil.exe), выберите вкладку Ключ, и далее Настроить параметры привязки.

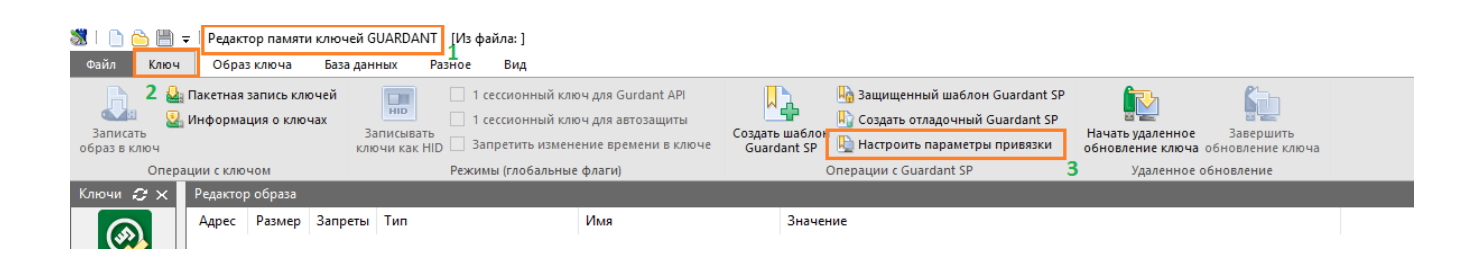

#### На экране появится диалог Настройка привязки лицензии к оборудованию:

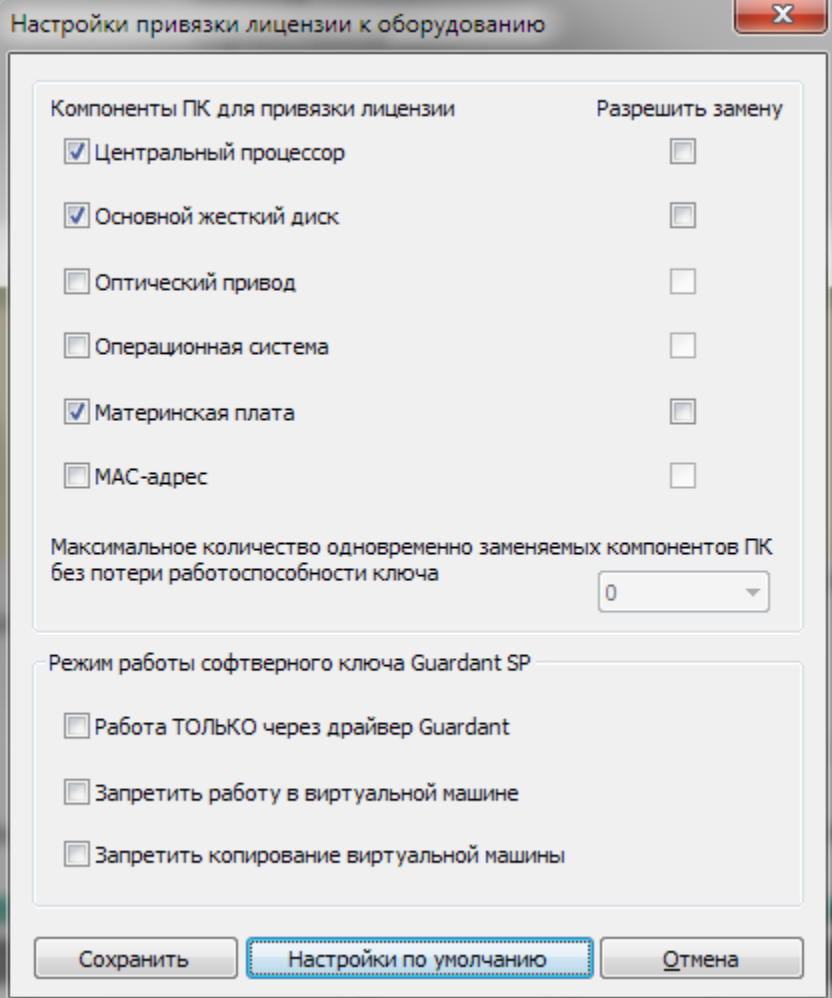

Для того чтобы настроить привязку лицензии к оборудованию ПК конечного пользователя нужно указать:

- 1. Компоненты, к которым будет привязана лицензия
	- Центральный процессор
	- Основной жесткий диск (на котором установлена ОС)
	- Оптический привод
	- Операционная система
	- Материнская плата
	- MAC-адрес
- 2. Компоненты, которые могут быть заменены конечным пользователем. Если опция «Разрешить замену» выключена для выбранного компонента, то при его замене пользователь потеряет лицензию
- 3. Максимальное количество одновременно заменяемых компонентов ПК, при превышении которого пользователь потеряет лицензию

Кроме того, у разработчика есть возможность настроить режим работы ключа Guardant SP:

### • Опция «Работа ТОЛЬКО через драйвер Guardant»

По умолчанию софтверные ключи работают в бездрайверном режиме. При возникновении нештатной ситуации ключ автоматически переключается на режим работы через драйвер (если он установлен). Если опция включена, то ключ будет работать только через драйвер.

## • Опция «Запретить работу в виртуально машине»

Если опция включена, то пользователь не сможет использовать защищенную программу в виртуальной машине.

## • Опция «Запретить копирование виртуальной машины»

Если опция включена, то пользователь может запустить программу только в виртуальной машине, где проводилась активация. В клонированной виртуальной машине программа работать не будет.